# **AGREEMENT FOR ADVANCED MODE PASSWORD ESI[tronic] / KTS Truck for NAFTA**

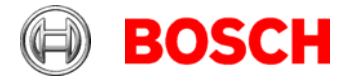

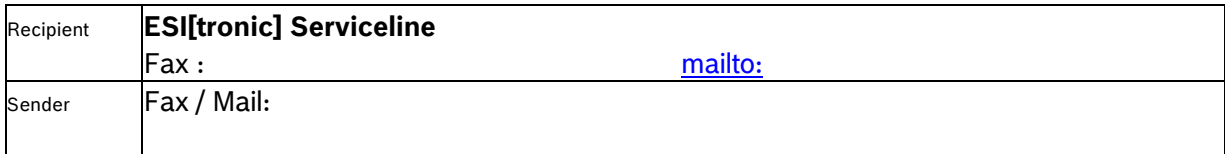

**The Advanced Mode function of the ESI[tronic]/KTS Truck for NAFTA software ("Software") permits certain special operations contained in the auto diagnosis subprogram. These operations include: programming, configuration of operations, regulation and turning off the breakdown-warning light. Performing these operations could** modify the normal performance of electronic equipment in the vehicle, security systems and devices **and could impact the security and safety of the vehicle electronic control systems.** 

- Those who perform these operations using the Software in this product must follow strictly all the indications, sequences and phases.
- Configuration, regulation and programming functions need to be confirmed by the operator so there is no possibility of accidental activations.
- Functions will be executed only after operator's confirmation. In several special functions, an activation Password will be required. This code will be provided after accepting this agreement.
- Bosch Automotive Service Solutions LLC ("Bosch") strongly recommends that the mechanics performing operations with the Advanced Mode attend a truck repair training course that covers this subject matter.

Substitution or intervention in electronic components and systems that permit their programming, configuration, regulation or turning off breakdown warning light, have to be executed exclusively:

• After reading the configuration of the electronic control unit (ECU) to be replaced.

• After identifying positively and comparing the type of ECU in the vehicle with the selected one in the program.

• After asking for some controller information, known only by the vehicle manufacturer - that is needed during some operations.

In the event of a serious damaged ECU, in which it is impossible to obtain the configuration references described above, in case the vehicle manufacturer's data is lost, or there are doubts about identifying the ECU, or its correspondence with the selected one in the program, programming, configuration, regulation or turning off breakdown warning light functions must not be executed. In these cases, these operations must be executed by an official manufacturer dealer specific for each vehicle brand. Only an official manufacturer dealer is allowed to get the information that will be needed in the legal, safe and precise way during the execution of the before mentioned operations.

Those who obtain the password for the Advanced Mode are committed, by accepting this agreement not to perform any operation with the diagnosis tool that compromises the security or safety of the vehicle.

Bosch, its affiliates, and its official distributors renounce any responsibility for personal or material damage due to incorrect use of the software and hardware by the operator.

#### **THIS AGREEMENT DESCRIBES THE TERMS ON WHICH BOSCH OFFERS YOU ACCESS TO THE ADVANCE MODE FOR THE SOFTWARE. BY PRESSING THE "I ACCEPT" BUTTON, YOU ACKNOWLEDGE AN AGREE THAT:**

- **YOU ARE AUTHORIZED TO ENTER THIS AGREEMENT FOR AND ON BEHALF OF YOUR COMPANY;**
- **READ AND UNDERSTAND THIS ENTIRE AGREEMENT;**
- **UNDERSTAND THE IMPLICATIONS AND LIMITS IN THE USE OF THE SOLUTIONS IMPLEMENTED IN THE SOFTWARE;**
- **ASSUME ALL RESPONSBILITY DERIVED FROM THE USE OF THE SOFTWARE AND THE ADVANCE MODE ACCESS;**
- **HOLD HARMLESS BOSCH AND ITS AFFILIATES FROM ALL LIABILITY DERIVED FROM THE USE OF THE ADVANCE MODE ACCESS; AND**
- **IF THE PRODUCT IS TRANSFERRED TO A THIRD PARTY, YOU WILL RE-ACTIVATE THE BLOCK OF THE ADVANCE MODE FUNCTION, AND WILL NOT DISCLOSE THE PASSWORD.**

**UPON ACCEPTANCE, YOU WILL BE GRANTED AN ADVANCE MODE ACCESS PASSWORD AND PERMISSION TO ACCESS THE ADVANCE MODE OF THE SOFTWARE. BY PRESSING THE "I DECLINE" BUTTON, YOU DECLINE THE TERMS OF THIS AGREEMENT AND WILL NOT BE PROVIDED WITH AN ADVANCE MODE PASSWORD AND MAY NOT ACCESS THE ADVANCE MODE FUNCTION OF THE SOFTWARE.** 

## **AGREEMENT FOR ADVANCED MODE PASSWORD ESI[tronic] / KTS Truck for NAFTA**

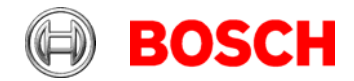

### **Procedure:**

1. Fill out the form for the "CONTRACT FOR ADVANCED MODE LICENCE" and sign it. (Don't forget your Fax / Mail address)

#### Here you can find the **Module ID:**

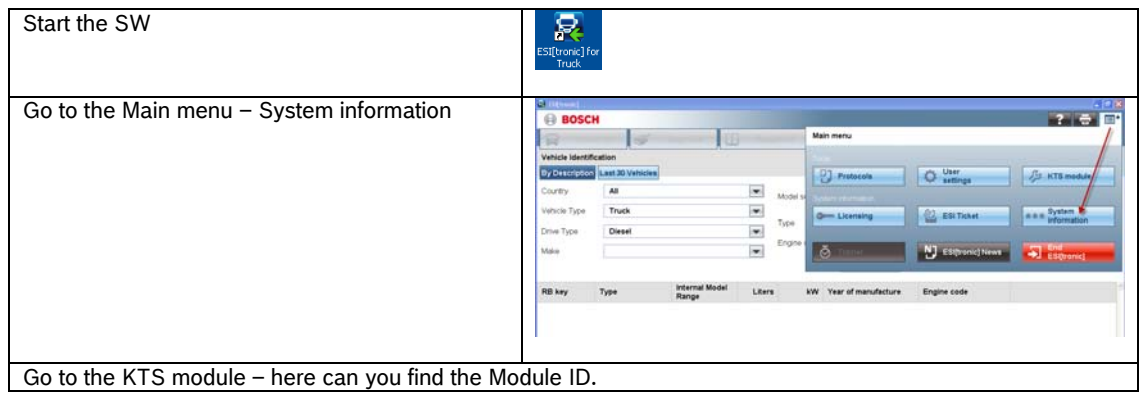

- 2. Send the legally binding signed contract to the ESI[tronic] Serviceline.
- 3. You will receive the PASSWORD for the advanced mode.
- 4. Enter the password.

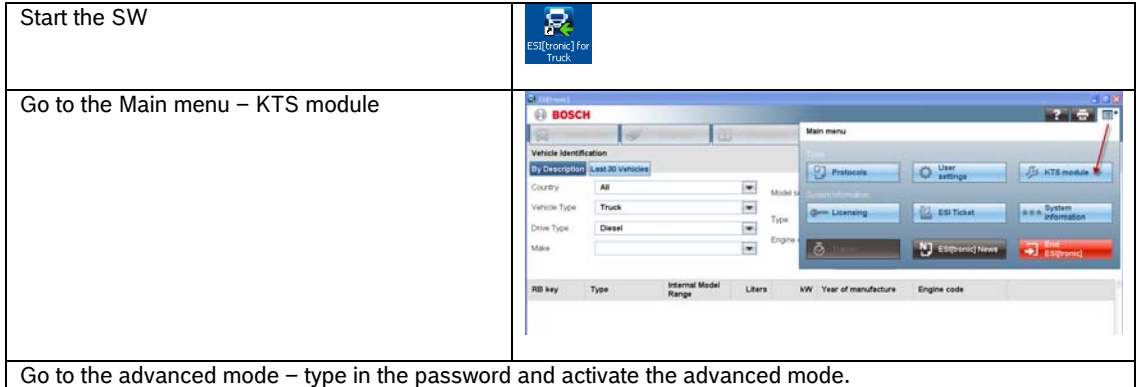